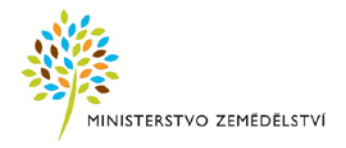

Ministerstvo zemědělství Národní agentura pro zemědělský výzkum

# Návod k podepisování smluv

o poskytnutí podpory projektů Programu ZEMĚ

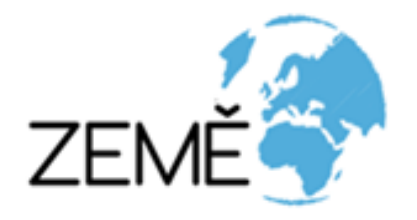

## **Návod k podepisování smluv o poskytnutí podpory projektů Programu ZEMĚ**

V následujícím textu jsou popsány kroky, jak postupovat při podepisování Smlouvy o poskytnutí podpory. Smlouva musí být podepsána do 60 dnů od vyhlášení výsledků veřejné soutěže na webových stránkách [poskytovatele](https://eagri.cz/public/web/mze/poradenstvi-a-vyzkum/vyzkum-a-vyvoj/narodni-agentura-pro-zemedelsky-vyzkum/program-zeme-1/verejna-soutez-vyhlasena-v-roce-2021/vyhlaseni-vysledku-verejne-souteze/)<sup>1</sup>.

### **Byl jsem informován, že si mohu vygenerovat v systému ISTA smlouvu. Jak na to?**

1. Nejprve si ověřím, že jsem **vlastníkem projektu** v ISTA, pouze ten má ke Smlouvě přístup. V ISTA si otevřu projekt a v záložce "**Souhrn informací o projektu**" se podívám na tabulku "**Oprávnění k projektu**".

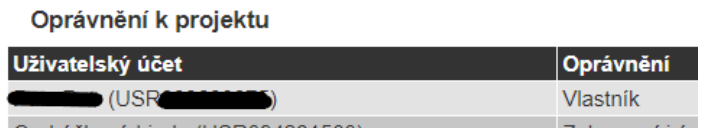

2. Pokud jsem vlastníkem, přejdu do svých "**Pracovních činností**". Jejich ikonu najdu v pravém horním rohu obrazovky.

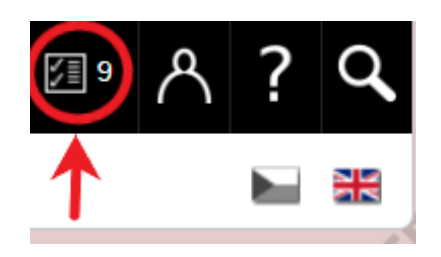

3. V Pracovních činnostech si najdu úkol s názvem "**Příprava dokladů a podepsání Smlouvy**" a ten si otevřu.

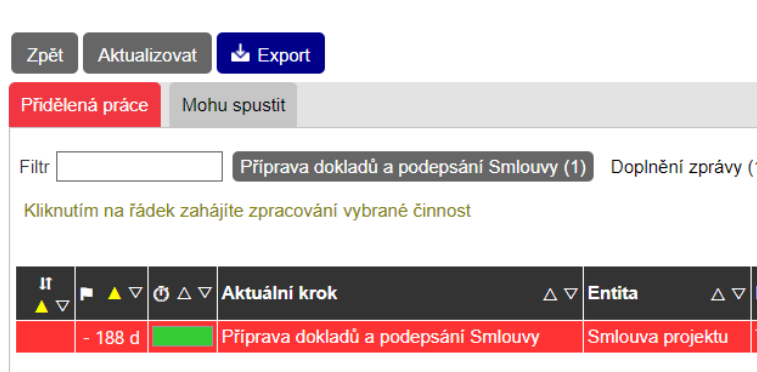

Pracovní činnosti

-

<span id="page-1-0"></span> $1$ § 25 zákona č. 130/2002 Sb., o podpoře výzkumu a vývoje z veřejných prostředků

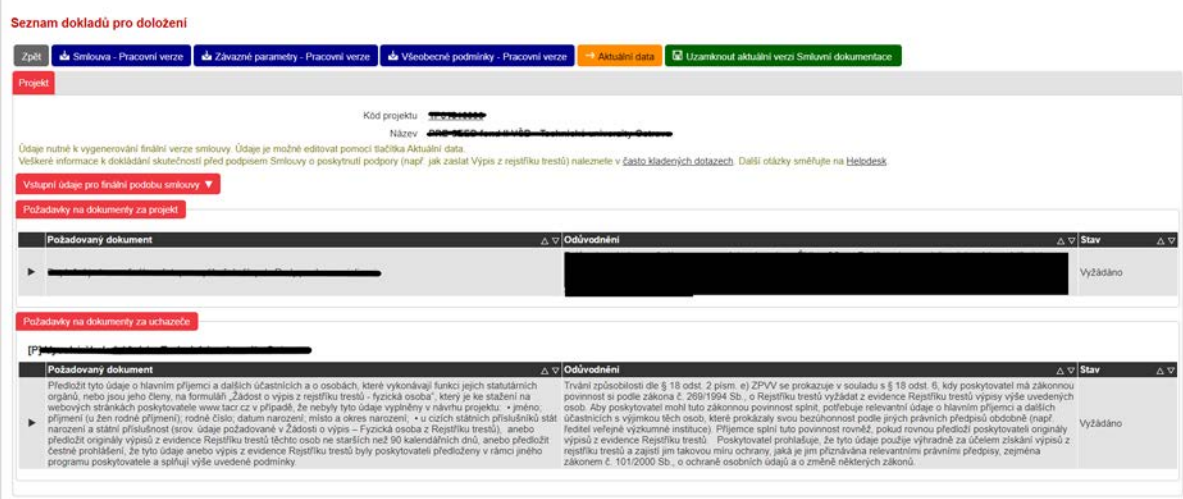

4. Kliknu na tlačítko "**Aktuální data**", vyplním hlavičku smlouvy (viz dále) a data uložím.

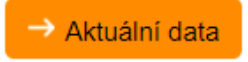

- Do pole "**Zastoupený**" vyplním člena/členy statutárního orgánu hlavního příjemce. Počet osob se řídí stanoveným způsobem zastoupení společnosti. Pokud například za společnost mají oprávnění jednat vždy alespoň dva jednatelé, uvedu v tomto poli minimálně dvě osoby. Jména osob neskloňuji, protože jak je uvedu, tak se objeví i v podpisovém řádku přímo ve smlouvě.
- V poli "**Bankovní spojení**" uvedu název banky, u které je veden účet, na nějž mi přijde podpora. V případě veřejných výzkumných institucí a veřejných vysokých škol to musí být Česká národní banka.
- Pole "**Předčíslí účtu**", "**Číslo účtu**" a "**Kód banky**" si pečlivě zkontroluji a ověřím si, že **uvádím správné číslo účtu**!

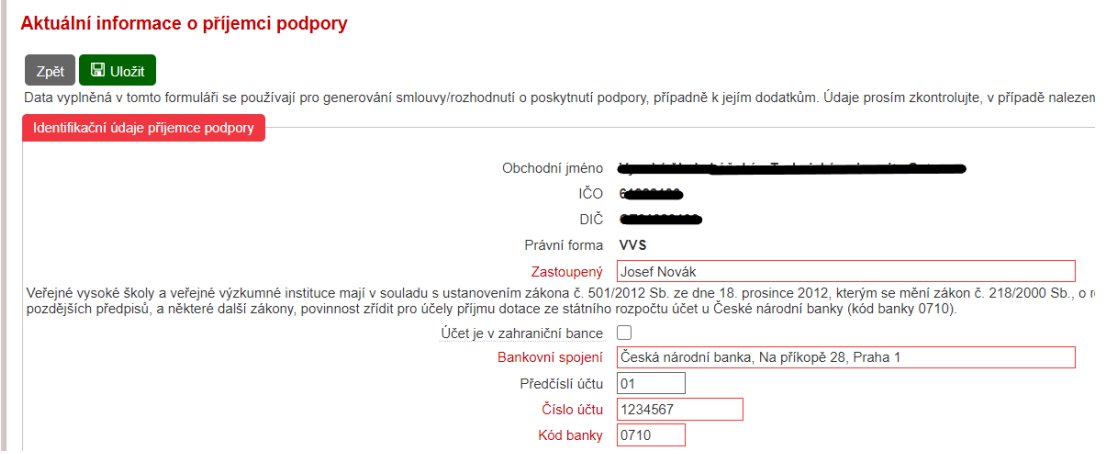

5. V záložce "**Vstupní údaje pro finální podobu smlouvy**" si pečlivě zkontroluji vyplněná data. Pokud naleznu nesrovnalost v těch datech, která jsem sám vyplnil, opravím je v záložce "**Aktuální data**". Pokud je chyba v systémem vygenerovaných údajích (např. adresa organizace), kontaktuj[i Národní agenturu pro zemědělský výzkum](http://eagri.cz/public/web/mze/poradenstvi-a-vyzkum/vyzkum-a-vyvoj/narodni-agentura-pro-zemedelsky-vyzkum/) (dále jen NAZV).

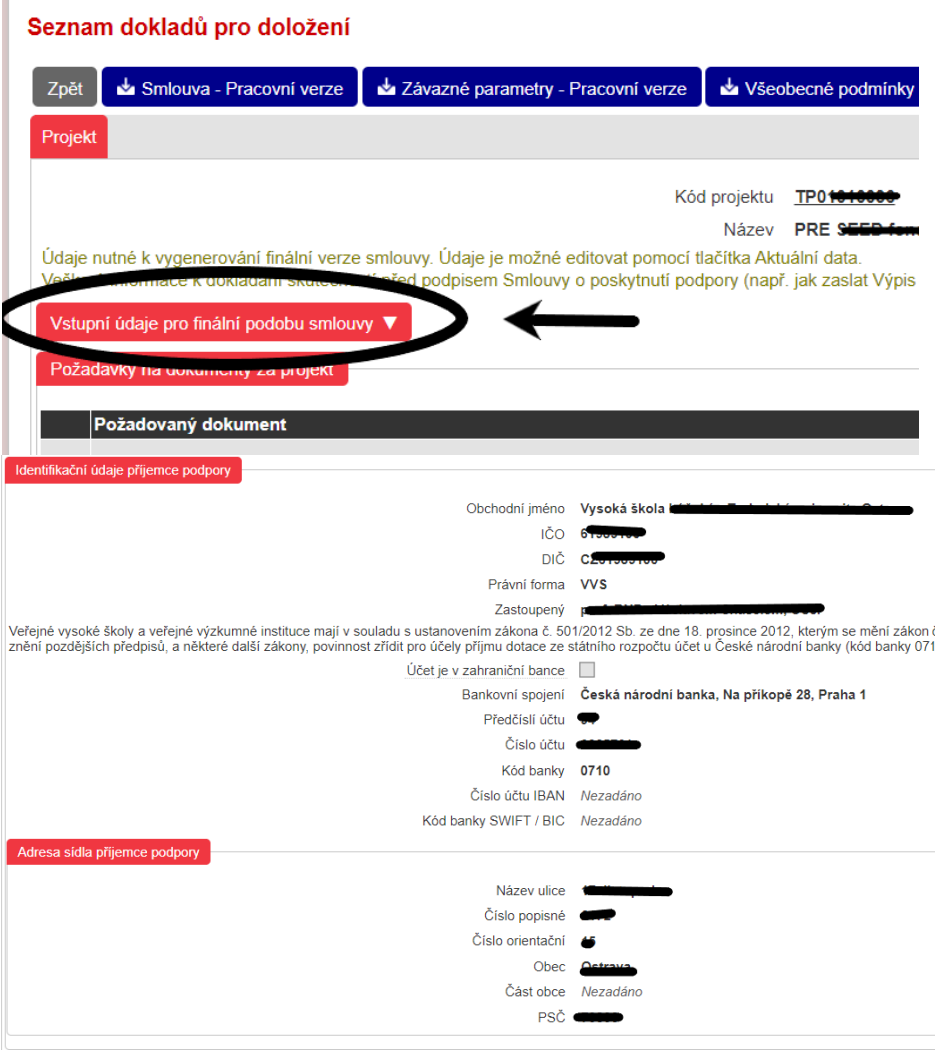

- 6. Zkontroluji si návrh smlouvy a závazných parametrů. V ISTA si mohu stáhnout jejich pracovní verzi, která je s vodoznakem (ten po uzamknutí dat zmizí). Stáhnu si i pracovní verzi všeobecných podmínek a nastuduji je, jejich znalost mi práci s projektem velice usnadní.
- 7. Až jsem si jistý, že všechny údaje ve smlouvě i závazných parametrech jsou správné, smluvní dokumentaci uzamknu.

#### Seznam dokladů pro doložení

П

Smlouva - Pracovní verze Zpět Závazné parametry - Pracovní verze Všeobecné podmínky - Pracovní verze

## Uzamknout aktuální verzi Smluvní dokumentace

- 8. Pokud po uzamknutí zjistím, že se i přes moji kontrolu nacházejí ve smluvní dokumentaci nějaké chyby, kontaktuji oddělení [NAZV](http://eagri.cz/public/web/mze/poradenstvi-a-vyzkum/vyzkum-a-vyvoj/narodni-agentura-pro-zemedelsky-vyzkum/) nebo napíši dotaz na [Helpdesk](https://helpdesk.tacr.cz/) a dokumentace mi bude znovu otevřena. Pak ji mohu opravit a znovu uzamknout.
- 9. Po uzamčení si vygeneruji smlouvu a závazné parametry, smlouvu uložím ve formátu pdf. a elektronicky podepíši.

## Seznam dokladů pro doložení

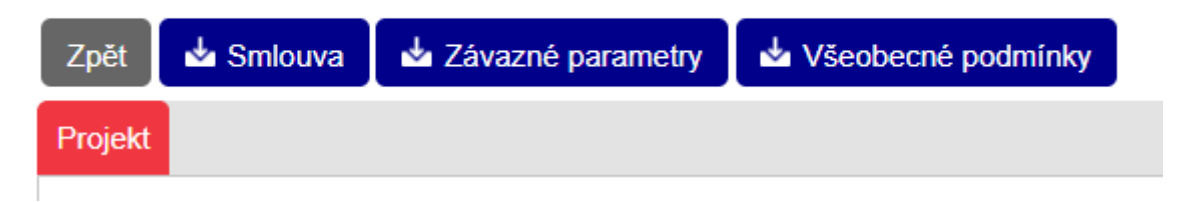

10. Na originále smlouvy a závazných parametrů si ověřím, že číslo revize v pravém dolním rohu odpovídá tomu, které je na dokumentaci v ISTA. Toto číslo se totiž může změnit. Pokud se číslo revize na dokumentech v ISTA a na jejich uložené verzi neshoduje, vygeneruji si nové z ISTA a znovu uložím.

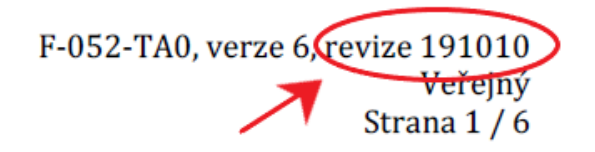

11. Smlouvu nyní nechám elektronicky podepsat členem (popř. členy) statutárního orgánu hlavního příjemce. Pokud ji podepisuje někdo v zastoupení, doložím poskytovateli ověřenou plnou moc.

Elektronicky podepsanou smlouvu uloženou ve formátu pdf. spolu se závaznými parametry uloženými ve stejném formátu, zašlu prostřednictvím datové schránky Ministerstva zemědělství yphaax8. Závazné parametry se nepodepisují a jsou uloženy v samostatném souboru. Ke smlouvě nemusím připojovat všeobecné podmínky.

Když chci zjistit, v jaké fázi je proces podepisování smlouvy, podívám se k úkolu v mých pracovních činnostech, konkrétně do políčka "**Aktuální krok**". Fáze *Příprava dokladů a podepsání Smlouvy/Rozhodnutí o poskytnutí podpory* znamená, že jsou kompletovány všechny potřebné dokumenty pro podpis smlouvy. Pokud vidím krok *Podpis Smlouvy/Rozhodnutí o poskytnutí podpory,* smlouva se momentálně podepisuje za Ministerstvo zemědělství. Tento stav bude trvat, dokud mi Ministerstvo zemědělství neodešle podepsanou smlouvu.

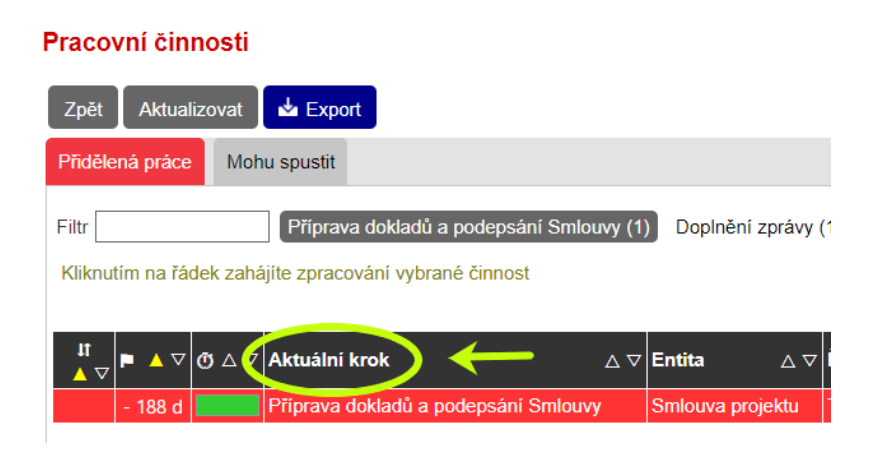

## **Co musím doložit před podpisem smlouvy?**

Primárně se řídím Zadávací dokumentací veřejné soutěže (bod 7 Podklady předávané uchazečem po vyhlášení výsledků veřejné soutěže), tam je vypsáno vše, co musím doložit.

## **Doložení trestní bezúhonnosti**

Za všechny členy statutárního orgánu všech účastníků doložím jejich trestní bezúhonnost zasláním [žádosti o výpis z Rejstříku trestů](https://eagri.cz/public/web/file/687153/Zadost_o_vypis_z_Rejstriku_trestu.docx) (případně výpisu z rejstříku trestů). Musím ji doložit u všech členů, nezávisle na způsobu jednání za společnost.

• Např.: Statutární orgán má pět členů a k jednání za společnost stačí jen dva členové jednající společně, trestní bezúhonnost ale doložím za všech pět členů.

Dokládám ji pouze u členů statutárního orgánu (např. u jednatelů), nikoliv u dalších orgánů organizace (např. kontrolních).

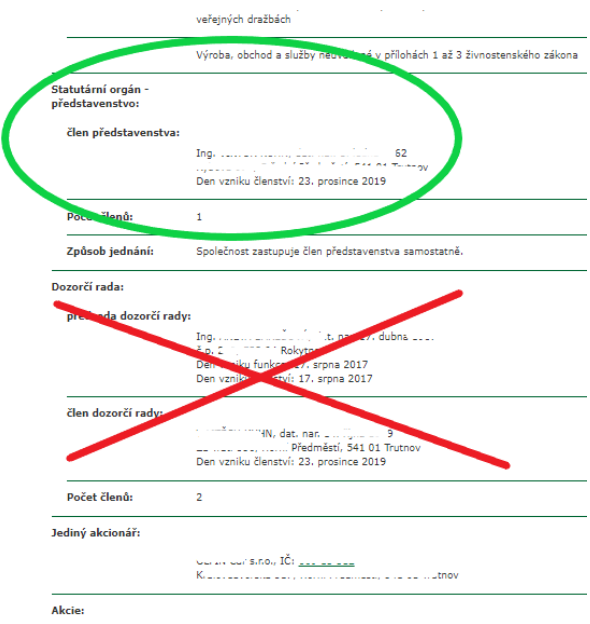

- Trestní bezúhonnost nemusím dokládat u osob, u nichž je předpokladem pro výkon funkce statutárního orgánu (např. u veřejných výzkumných institucí).[2](#page-6-0)
- Žádost o výpis z rejstříku trestů (popř. výpis z rejstříku trestů) zašlu pouze jednu za veřejnou soutěž, nemusím ji zasílat ke každému projektu zvlášť. Žádost nemusí být podepsána.
- Pokud zasílám výpis z rejstříku trestů, doložím originál nebo jeho elektronickou verzi s konverzní doložkou. Výpis nesmí být starší 90 dnů.
- V případě zahraničních osob raději předložím žádost o výpis z Rejstříku trestů, výpis ze zahraničního rejstříku trestů nemusí totiž obsahovat potřebné údaje.
- Při vyplňování žádosti o výpis z rejstříku trestů především pečlivě zkontroluji uvedené rodné číslo!
- V jedné datové zprávě mohu zaslat žádosti o výpis z rejstříku trestů statutárních zástupců více subjektů, které jsou účastníky jednoho projektu.

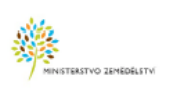

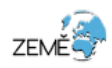

Formulář

Žádost o výpis z Rejstříku trestů – fyzická osoba

Formulář určený pro výpis z Rejstříku trestů

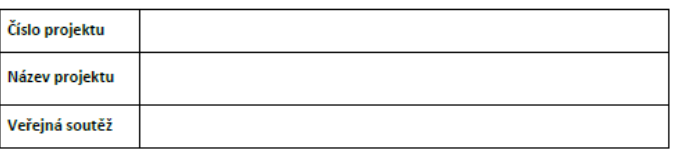

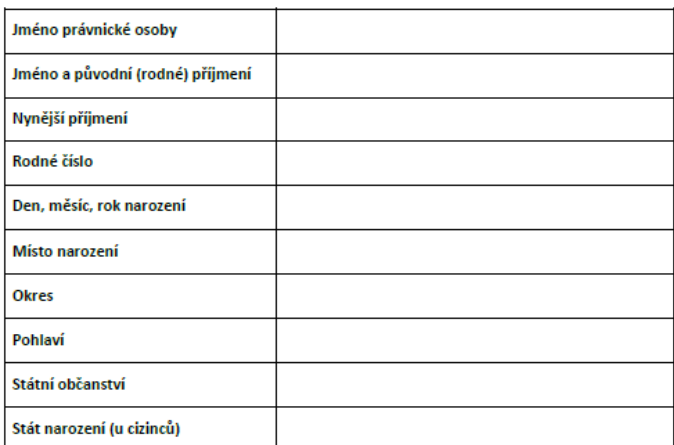

Souhlasím se zpracováním uvedených osobních údajů Ministerstvem zemědělství za účelem získání výpisu z Reistříku trestů.

<span id="page-6-0"></span><sup>-</sup> $2$  § 18 odst. 7 zákona č. 130/2002 Sb., o podpoře výzkumu a vývoje z veřejných prostředků

- Výpis z obchodního rejstříku (popř. jiného veřejného rejstříku) dokládat nemusím, poskytovatel si jej zajistí sám. Pokud by bylo nutné jej doložit, MZe mě k tomu vyzve.
- Rozhodnutí o povolení nakládat s GMO vydané podle zákona č. 78/2004 Sb., o nakládání s geneticky modifikovanými organismy a genetickými produkty, ve znění pozdějších předpisů, ne starší než 90 kalendářních dnů (originál nebo ověřenou kopii). Platí pouze v případě, že návrh projektu zahrnuje práci s GMO.
- Schválený projekt pokusů dle §16d zákona č. 246/1992 Sb., na ochranu zvířat proti týrání, ve znění pozdějších předpisů (projekt pokusů schvaluje Státní orgán příslušný pro schvalování projektů pokusů) včetně rozhodnutí o schválení projektu pokusů dle § 23 a odst. 1 písm. a) zákona č. 246/1992 Sb., na ochranu zvířat proti týrání, ve znění pozdějších předpisů, ne starší než 90 kalendářních dnů, je uchazeč povinen doložit před zahájením pokusů na zvířatech, nejpozději však do šesti měsíců od nabytí účinnosti Smlouvy. V případě nedoložení odstoupí poskytovatel od Smlouvy. Platí pouze v případě, že návrh projektu zahrnuje pokus se zvířaty.
- V úkolu "**Příprava dokladů a podepsání Smlouvy**" vidím, co vše mám doložit (s výjimkou schváleného projektu pokusů). Může se stát, že jsem již některé dokumenty zaslal, ale v ISTA je stále uveden stav "**vyžádáno**". Administrace podpisu smluv je časově náročná, proto může ISTA zaznamenat doložení dokumentů až po delší době. Pokud si ale nejsem jistý, zda byl dokument v pořádku doručen, mohu kontaktovat oddělení [NAZV](http://eagri.cz/public/web/mze/poradenstvi-a-vyzkum/vyzkum-a-vyvoj/narodni-agentura-pro-zemedelsky-vyzkum/).
- Podepsanou smlouvu mohu odeslat, i když ještě nemám doloženo vše potřebné. K podpisu ze strany Ministerstva zemědělství bude smlouva předložena až ve chvíli, kdy jsou dokumenty kompletní.
- Pokud jsem zapomněl doložit některé dokumenty nebo jsou nedostatečné, budu vyzván oddělením NAZV k nápravě.

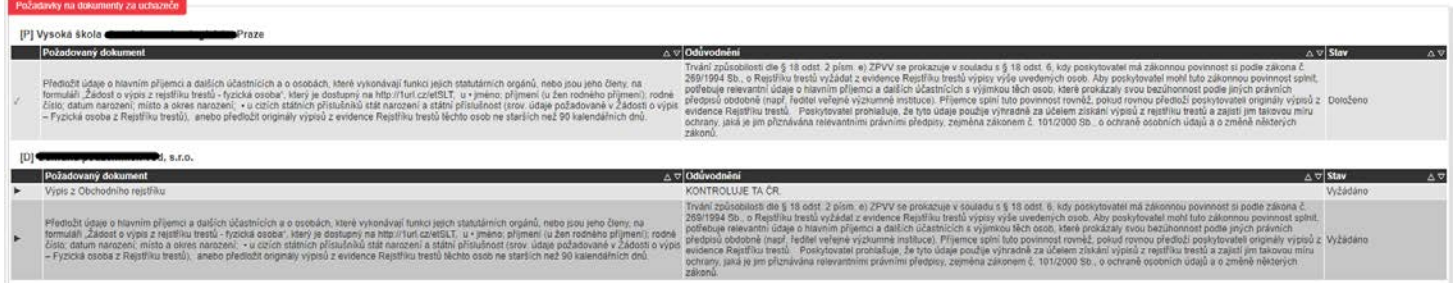

Po podpisu smlouvy ze strany Ministerstva zemědělství, obdržím tuto Smlouvu prostřednictvím datové schránky.

Zveřejnění smlouvy v Registru smluv zařídí Ministerstvo zemědělství.

Podporu obdržím na účet do 60 kalendářních dnů ode dne nabytí účinnosti smlouvy (za předpokladu správně uvedeného čísla účtu).

Kdybych si nevěděl s čímkoli rady, pracovníci [NAZV](http://eagri.cz/public/web/mze/poradenstvi-a-vyzkum/vyzkum-a-vyvoj/narodni-agentura-pro-zemedelsky-vyzkum/) mi rádi pomohou, rovněž mohu svůj dotaz zaslat na [Helpdesk.](https://helpdesk.tacr.cz/)